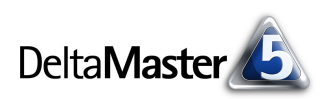

# **DeltaMaster** clicks! 04/2007

Liebe Datenanalysten,

der größte Übersetzungsdienst der Welt ist die Generaldirektion Übersetzungen der Europäischen Kommission. In Brüssel und Luxemburg beschäftigt sie dauerhaft mehr als 1.700 Übersetzer und 600 weitere Mitarbeiter, um schriftliche Texte in alle und aus allen Amtssprachen zu übersetzen. Im Jahr 2006 haben sie rund 1,5 Millionen Seiten verarbeitet.

Mit solchen Größenordnungen haben wir es im Analytischen Reporting sicher nicht zu tun. Dennoch: Internationale Beziehungen, mehrere Unternehmenssprachen, Tochter- oder Muttergesellschaften im Ausland sind heute selbst im Mittelstand keine Seltenheit mehr. Wie praktisch, dass Sie mit *DeltaMaster* all diese Partner im Sinne des "Single Source Publishing" aus nur einer Datenbasis bedienen können. Hinweise dazu liefert die vorliegende Ausgabe der *DeltaMaster clicks! –* auf nur 5 Seiten.

Herzliche Grüße

Ihr Team von Bissantz & Company

## **Doppelveranstaltung in Essen**

Gleich zwei Veranstaltungen fanden Anfang März in Essen statt: eine DeltaMaster-Matinee und das Intensivseminar zum Beschaffungscontrolling. Wir bedanken uns herzlich bei allen Referenten: Frank Lehnert (düwi/Reitz), Dr. Jörg Dittrich (EDS), David Stegemann (E.ON), Jens Wels (Elster Group) und Michael Lauer (Orpheus). [www.bissantz.de/rueckschau/beschaffungscontrolling.asp](http://www.bissantz.de/rueckschau/beschaffungscontrolling.asp)

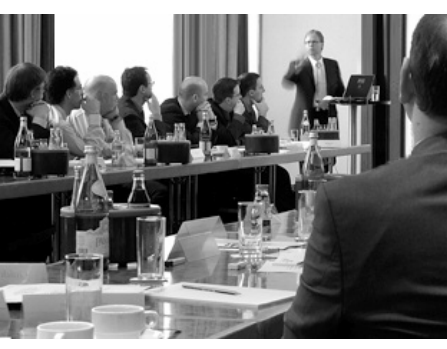

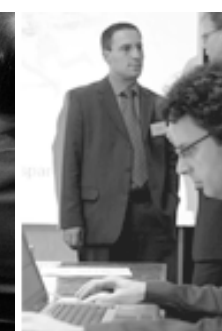

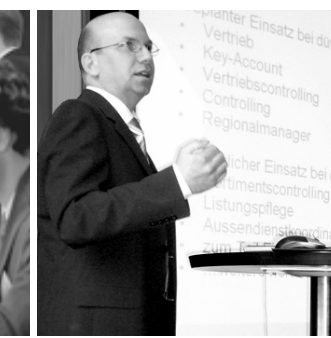

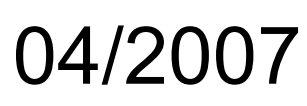

#### **Expertenforum "Strategische Steuerung im Krankenhaus" 22. Mai 2007, Nürnberg**

Wir stellen aktuelle Ansätze der strategischen Steuerung von Krankenhäusern vor und zeigen anhand von Erfahrungsberichten, wie sich erfolgreiches Krankenhausmanagement realisieren lässt. [www.bissantz.de/gesundheit](http://www.bissantz.de/gesundheit)

#### **Fachtagung "Controlling in mittelständischen Unternehmen"**

**25./26. April 2007, Nürnberg** Die IFC Institut für Controlling Prof. Dr. Ebert GmbH führt die etablierte Tagungsreihe von Prof. Dr. Wolfgang Männel† fort. Wir unterstützen die kommende Konferenz und präsentieren unsere Lösungen in der Ausstellung. [www.maennel-gab.de](http://www.maennel-gab.de)

#### **DeltaMaster@Work**

Unser kostenloser Workshop zum Kennenlernen unserer Lösungen findet das nächste Mal am 26.04.2007 bei uns in Nürnberg statt. [liepins@bissantz.de](mailto:liepins@bissantz.de)

#### **Archiv**

Frühere *DeltaMaster clicks!*: [www.bissantz.de/clicks](http://www.bissantz.de/clicks)

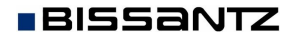

Bissantz & Company GmbH  $\blacksquare$  Nordring 98  $\blacksquare$  90409 Nürnberg  $\blacksquare$  [www.bissantz.de](http://www.bissantz.de) Bissantz & Company GmbH ■ Nordring 96 ■ 90409 Numberg ■ www.bissantz.de 1<br>Tel +49 911 935536-0 ■ Fax +49 911 935536-10 ■ [service@bissantz.de](mailto:service@bissantz.de)

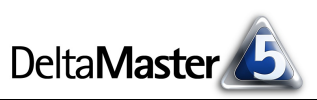

## *Kniff des Monats Mehrsprachigkeit durch Aliasse und Alias-Sets*

Für viele international tätige Unternehmen ist es eine wichtige Anforderung, dass Unterlagen schnell und einfach in verschiedenen Sprachen bereitgestellt werden können. Alles, was dafür nötig ist, bringt *DeltaMaster* bereits mit: Die sprachlichen Bestandteile von Analysemodellen und -sitzungen lassen sich in mehreren Varianten pflegen, sodass man mit einheitlichen Datenständen jederzeit zwischen allen hinterlegten Sprachen umschalten kann.

Zwei Konzepte sind zu unterscheiden:

- ß *Aliasse:* Darunter verstehen wir alternative Namen für die Dimensionselemente des Analysemodells. Die Übersetzungen werden in der OLAP-Datenbank verwaltet: in Elementeigenschaften (Attributen), welche *DeltaMaster* als Alias verwenden und an der Oberfläche anzeigen kann.
- ß *Alias-Sets:* Ein Alias-Set ist eine Art Übersetzungstabelle, die Sie in *DeltaMaster* anlegen, um für alle übrigen Modellbestandteile außer den Dimensionselementen Ersatzbezeichnungen zu pflegen, zum Beispiel für Berichtsnamen und Kommentare. Dies ist unabhängig von der zugrunde liegenden Datenbank, die Verwaltung erfolgt über den *Modell-Browser* und die Optionen in *DeltaMaster*.

Beide ermöglichen es, Analysen, Berichte und Planungen in mehreren Sprachen vorzuhalten, zwischen denen Sie nach Belieben umschalten können, innerhalb ein und derselben Sitzung, ohne die Anwendung zu verlassen.

## *Aliasse für Dimensionselemente*

In vielen Fällen bedürfen Elemente keiner Übersetzung: Kundennamen oder Artikelnummern beispielsweise variieren meist nicht mit der Sprache. Falls doch, ist die Datenbank der richtige Ort, die Namen zu pflegen. In Microsoft Analysis Services 2000 und 2005 könnte das so aussehen, wie hier für die Produkte aus unserem Referenzmodell "Chair" abgebildet. Das Attribut "Produkt – En L3" steht für die englische Verkaufsbezeichnung des Produkts; in dieser Dimension sind die Produkte die dritte Ebene (Level) unterhalb des Top-Elements. Weitere Speicherstellen sind für Spanisch, Französisch und Italienisch eingerichtet. Die eigentlichen Namen stehen in den entsprechen-

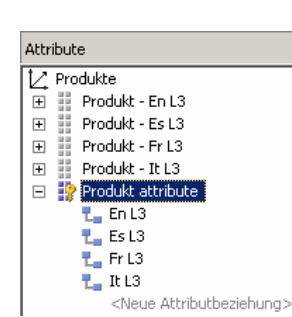

den Feldern der zugehörigen Dimensionstabelle.

In *DeltaMaster* steuert der *Dimensionsbrowser* die Anzeige der Pseudonyme. Als *Alias* werden Ihnen hier die Elementeigenschaften angeboten, die in der OLAP-Datenbank für die jeweilige Ebene definiert sind.

In Analysis Services 2005 ist es zusätzlich möglich, Übersetzungen (Translations) in einer eigenen Ansicht zu pflegen. Auch mit dieser Variante kann *Delta-Master* umgehen, sie hat aber den Nachteil, dass die

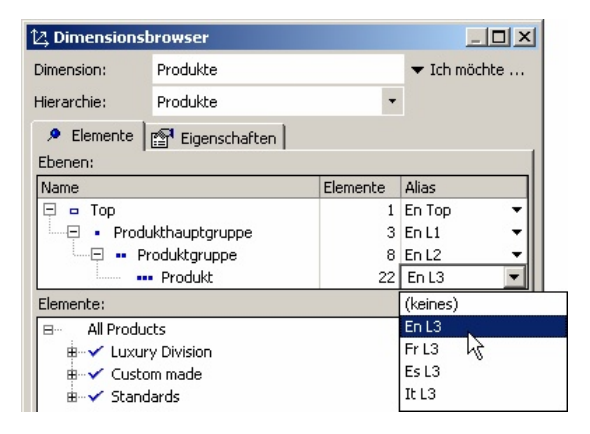

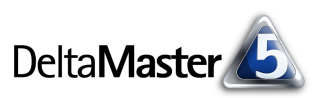

bei der Datenbankanmeldung gewählte Sprache im Laufe der Sitzung nicht mehr geändert werden kann. Damit ist auch die Auswahl aus mehreren Sprachen, wie in der Abbildung gezeigt, nicht möglich, ebenso wenig wie deren parallele Anzeige (in Pivottabellen, Rangfolgen und etlichen anderen Programmbereichen lassen sich per Kontextmenü Zusatzspalten für Eigenschaftswerte einblenden). Falls Sie sich für die Analysis-Services-Translations entschieden haben: Die gewünschte Sprache lässt sich in den *erweiterten Eigenschaften* des Anmeldedialogs einstellen: "Locale Identifier=xxxx", zum Beispiel 1033 für Englisch/USA oder 1031 für Deutsch/Deutschland. Im Allgemeinen empfehlen wir jedoch, alternative Sprachen wie oben beschrieben über Elementeigenschaften abzubilden und nicht mit der Übersetzungsfunktion von Analysis Services 2005.

## *Überblick über Alias-Sets*

Die Alias-Sets sind auf einer Registerkarte im *Modell-Browser* (Menü *Modell*) zusammengefasst. Dadurch wird die Übersetzung erheblich erleichtert: Wer eine Analysesitzung lokalisieren möchte, findet alles an zentraler Stelle.

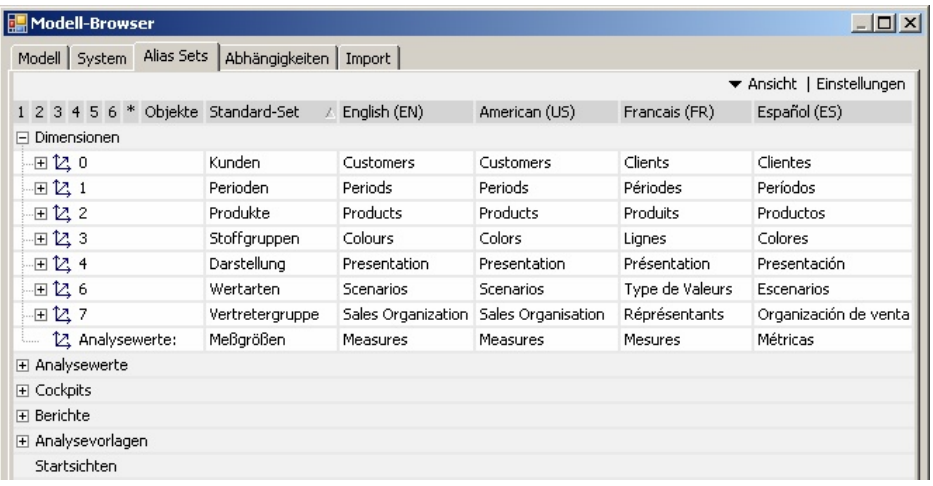

Im Alias-Set legen Sie, wie erwähnt, die Bezeichnungen für alle anderen Objekte außer den Dimensionselementen fest, im Einzelnen:

- **E** Dimensionen: Name, Beschreibung, Anmerkung
- **Hierarchien, auch benutzerdefinierte/virtuelle Hierarchien: Name, Beschreibung, Anmerkung**
- ß Ebenen: Name, Alias (Auswahl für die Dimensionselemente), Beschreibung, Anmerkung
- **Analysewerte: Name, Beschreibung, Anmerkung**
- **EXECOCKPits: Name, Beschreibung**
- **Berichtsordner: Name**
- **Berichte: Name, Kommentar**
- **Analysevorlagen: Name, Beschreibung**
- **BEE** Startsichten: Name
- **EXECUTE:** Dimensionsgruppen: Name, Beschreibung
- **Analysewertgruppen: Name, Beschreibung**

**BISSANTZ** 

#### ■ DeltaMaster clicks! 04/2007

Unter den Dimensionen ist ein Feld für die allgemeine Bezeichnung der *Analysewerte* vorgesehen. Dieselbe Option finden Sie für das aktuelle Analyse-Set in den *Optionen* (Menü *Extras*) auf der Registerkarte *Darstellung*. Um die Anzeige kompakt zu halten, können Sie im Menü *Ansicht* bestimmte Objekte ein- und ausblenden.

## *Neues Alias-Set anlegen*

Ein neues Analysemodell hat zunächst kein Alias-Set – alle Objekte haben genau eine Bezeichnung. Diese werden als so genanntes Standard-Set geführt. Um eine weitere Bezeichnermenge anzulegen, klicken Sie im Menü *Extras*, *Optionen*, *Alias Sets* den Link *Neues Alias Set*. Das neue Set bekommt den Namen "Set 0", mit der Taste *F2* oder einem Doppelklick geben Sie einen treffenderen Namen ein. Wohlgemerkt: Die Datenbank bleibt von dem neuen Alias-Set unberührt.

In der Abbildung wurden bereits einige Sets angelegt und mit einer *Systemsprache* verknüpft (rechte Bildhälfte); dazu später mehr.

Derselbe Dialog erscheint, wenn Sie in der Alias-Set-Verwaltung des *Modell-Browsers* die *Einstellungen* aufrufen.

Sobald ein oder mehrere Alias-Sets angelegt sind, können Sie mit dem Übersetzen beginnen. Rufen Sie dazu den *Modell-Browser* aus dem Menü *Modell* auf.

## *Alias-Set-Einträge bearbeiten*

Alle Felder lassen sich wie üblich bearbeiten: Starten Sie die Eingabe per Doppelklick auf einen Eintrag oder mit der Taste *F2*, geben Sie den gewünschten Text ein und beenden Sie die Eingabe mit der *Eingabetaste* (Enter). Um einen Zeilenumbruch einzufügen, drücken Sie *Umschalt+Eingabe*. Da *DeltaMaster* durchgängig Unicode-fähig ist, können Sie hier auch mit nicht-lateinischen Alphabeten oder so genannten Double-Byte-Sprachen arbeiten, zum Beispiel Japanisch oder Koreanisch.

Zum Bearbeiten von Kommentaren öffnet sich derselbe Rich-Text-Editor, mit dem Sie in den Kommentarfenstern von Berichten Ihre Kommentare ursprünglich angelegt haben. Dadurch lassen sich auch beim Übersetzen Formatierungen, eingebettete Grafiken und dergleichen verwenden.

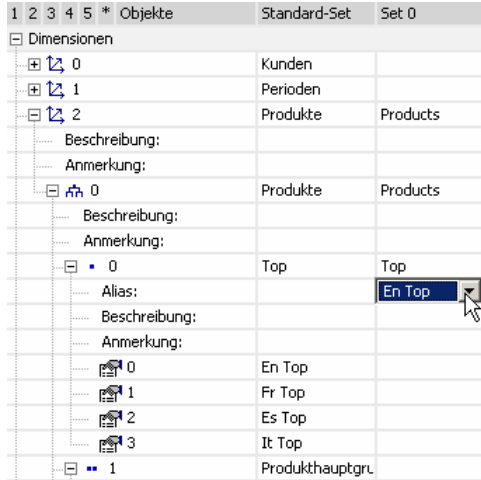

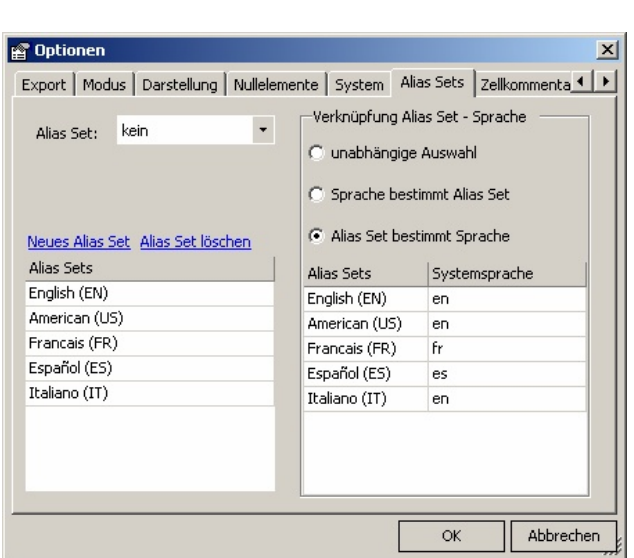

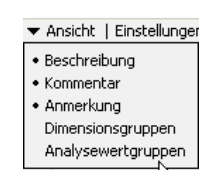

DeltaMaster

Beachten Sie die Auswahl des *Alias* bei Dimensionsebenen: Damit verbinden Sie die weiter oben diskutierten Aliasse für Dimensionselemente mit dem Alias-Set, das die sonstigen sprachlichen Komponenten der Anwendung enthält. So gelingt der Sprachwechsel unabhängig von den unterschiedlichen Speicherorten (Elemente: Datenbank, Rest: .das-/.dam-Datei). Eine Änderung des aktuellen Alias-Sets bewirkt automatisch, dass die zugeordneten Aliasse gelten.

Wenn ein neues Alias-Set zu erstellen ist, das einem vorhandenen ähnelt, mag es sich empfehlen, das vorhandene Set zu kopieren und nur die Änderungen zu erfassen. Diese Option findet sich im Kontextmenü der Spaltenüberschriften.

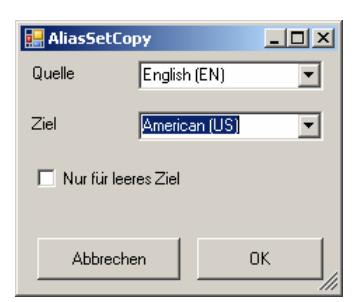

Portal

Analysemenü Aliasse anzeigen vollbild  $\sqrt{x}$  F11

↴ Sitzung Verlauf Berichtsmappe SparkTicker

Ř ⊽

DeltaMaster

#### *Sprachen auswählen*

Wie Sie die Anzeigesprache umschalten, hängt davon ab, ob es um Aliasse geht oder um ein Alias-Set (mitsamt den abhängigen Aliassen, falls definiert). Ersteres ändern Sie, wie oben bereits gezeigt, im *Dimensionsbrowser*; letzteres stellen Sie im Menü *Extras*, *Optionen*, *Alias Sets* ein. Hier lassen sich auch Abhängigkeiten beschreiben, mit denen *DeltaMaster*

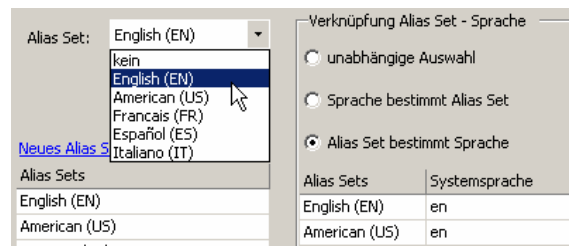

beim Öffnen einer Analysesitzung automatisch eine bestimmte Sprache voreinstellt, und zwar in Kombination mit der Sprache der *DeltaMaster*-Benutzungsoberfläche, welche im Menü *Extras*, *Optionen*, *Allgemein* festgelegt wird. Die drei Optionen bedeuten:

- ß Bei *unabhängiger Auswahl* sind die Sprache der *DeltaMaster*-Oberfläche und die der Analysesitzung nicht miteinander gekoppelt.
- ß Wenn die *Sprache das Alias-Set bestimmt*, stellt *DeltaMaster* das Alias-Set ein, das für die aktuelle Oberflächensprache ausgewählt wurde. Die Zuordnung nehmen Sie in der zweispaltigen Tabelle im selben Dialogfeld vor.
- **E** Umgekehrt kann das Alias-Set, mit dem eine Analysesitzung gespeichert wurde, die Benutzungsoberfläche auf dieselbe Sprache umstellen. Ansicht Modus Modell

Ab und zu, wenn man mit veränderten Anzeigebezeichnungen arbeitet, mag es hilfreich sein, schnell auf die ursprünglichen Namen zurückzuschalten. Diese Option ist im Menü *Ansicht* der Haupt-Menüleiste untergebracht. Deaktivieren Sie die Option, zeigt *DeltaMaster* die Bezeichnungen aus dem Standard-Set.

#### *Noch was ganz anderes*

Aliasse und Alias-Sets eigenen sich nicht nur für Übersetzungen, sondern für alle Fälle, in denen man zwischen verschiedenen Beschriftungen umschalten möchte. So könnte man beispielsweise auch allzu technische Anzeigenamen durch ein Alias-Set managementgerechter machen, Vorführ-Versionen mit verfremdeten Kategorien erzeugen und vieles mehr.